## Pootle user guide v3

Welcome new user to the International Linguistic Team, we are happy to have you onboard.

This guide will show you how to.: (Link til Pottl[e http://pootle.linguisticteam.org/](http://pootle.linguisticteam.org/))

1.: Setup your account and join the different language projects

2.: Where and how to translate and what the different possibilities you have.

## 1.: Setup your account and join the different language projects

After you have signed and your account have been activated you need to make some settings in your account, here you will select what project you want to work with.

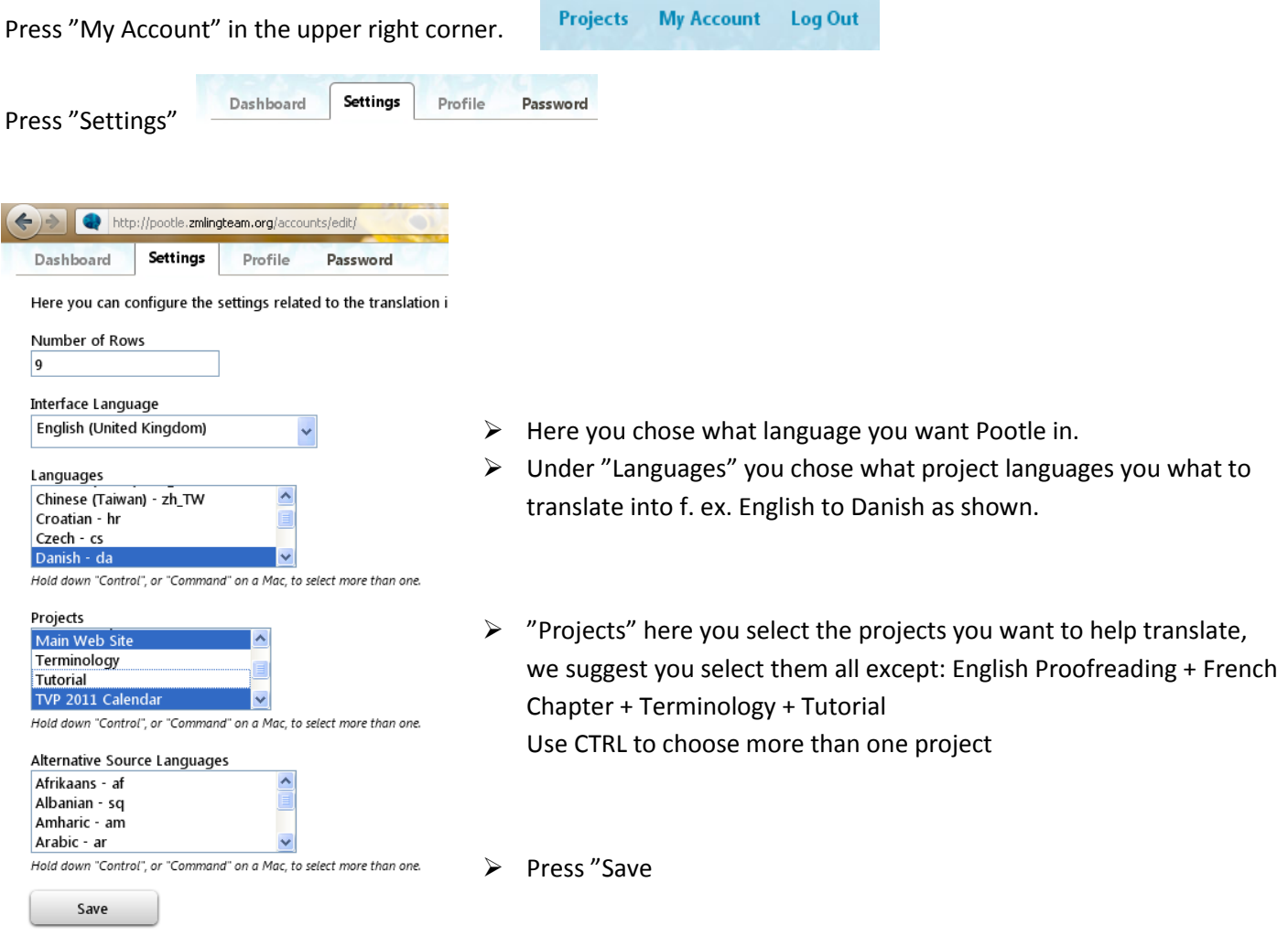

## So what will happen now?

An e-mail will be sent to the coordinator of your selected languages, when the coordinator have given you the rights you will be ready to start translating.

2.: Where and how to translate and what the different possibilities you have.

On the welcome page " <http://pootle.linguisticteam.org/> " in the right side, down a bit, you will find a list with all the different languages.

Press your language.

You will now see a list of the projects that you signed up to help translate:

Now you can press the "Project" you want to start work with.

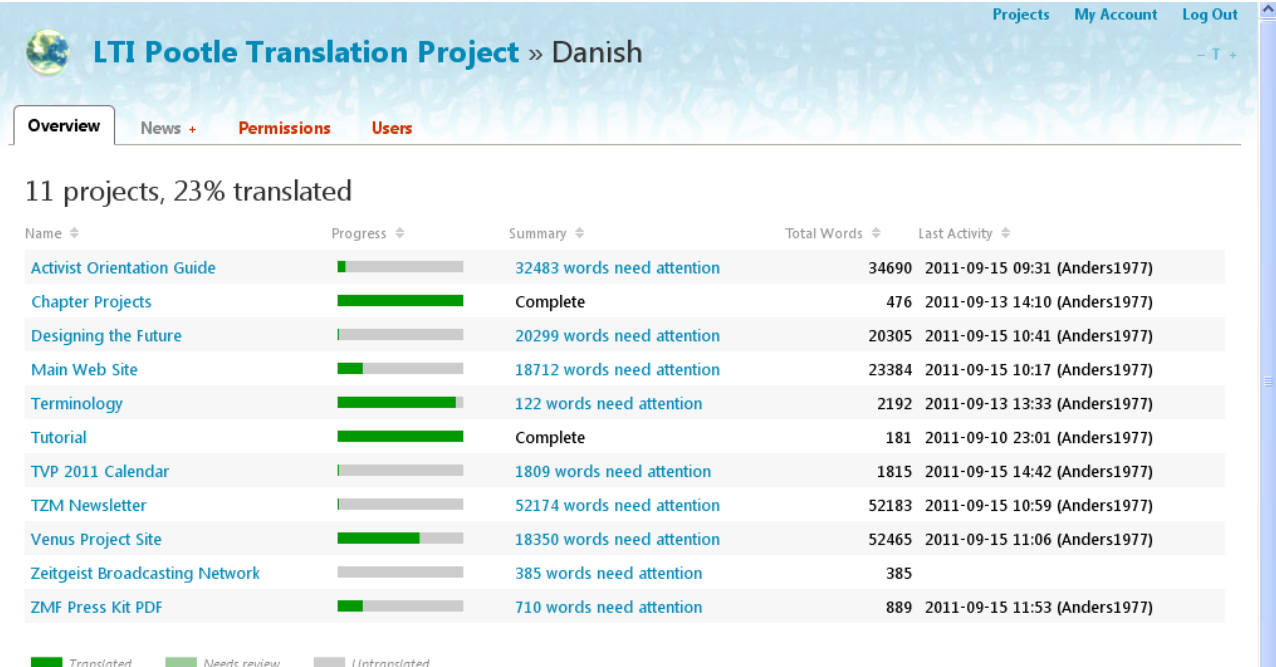

This an example of a text that need to be translated:

You here have 4 things you need to know

1: Submit sends the translation directly to the PO file (not to proofreading), which means it will overwrite any already existing translation. No one should lose their contributed efforts like this, so if a translation already exists, do not use Submit, use Suggest instead.

2.: Suggest allows us to offer an alternative translation to something that has already been translated. Use Suggest whenever a translation already exists.

Summary.: So, Submit when the translation box was empty when you arrived, but use Suggest if there was already a translation attempt there.

Fuzzy & Add Comment are only recognized by Pootle with Submit. So, if a translation already exists and you wish to add a comment or mark it as Fuzzy, do NOT make any changes to the existing translation. Instead, check the Fuzzy box, add your comment and click on Submit to write them to the server. You can then adjust the existing translation and press Suggest when you are happy with it.

Please note that there are sometimes used special signs like  $\lt$ i> or \n those have to written same as in the original text.

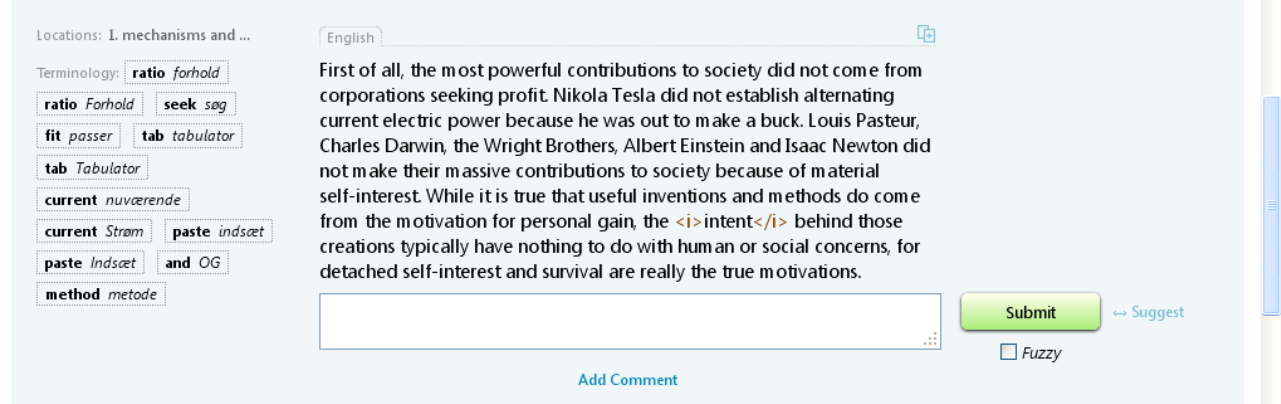